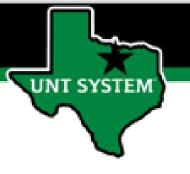

## PEOPLESOFT FINANCE FLUID Accessing Budget & Financial (Cognos) Reports in Fluid Quick Guide

Improve your working style with PeopleSoft Fluid Upgrade

## Accessing Budget & Financial (Cognos) Reports in Fluid

The Budget & Finance Reports tile is located on the Employee Self Service homepage.

UNT SYSTEM

Select Employee Self Service on the banner. Then select the Budget & Finance Reports tile.

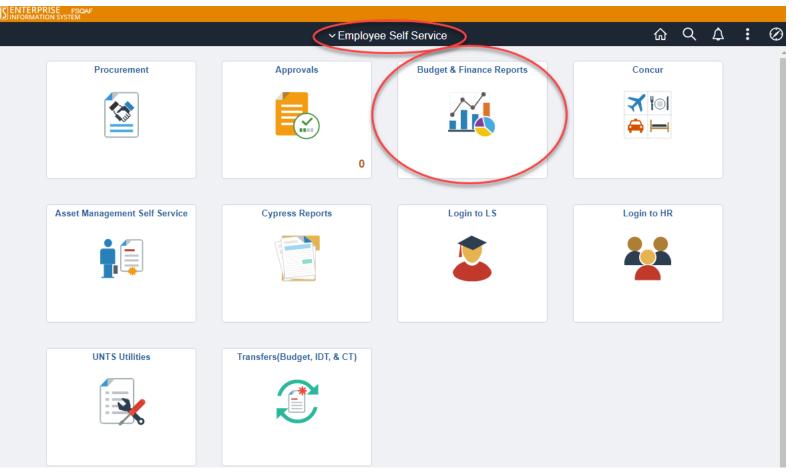

## Accessing Budget & Financial (Cognos) Reports in Fluid

Selecting the Budget & Financial Reports tile on the Employee Self Service page will automatically transfer the user to UNT System Finance Reporting page.

UNT SYSTEM

The Budget & Financial (Cognos) Reports display departmental and transactional information based upon the user's access.

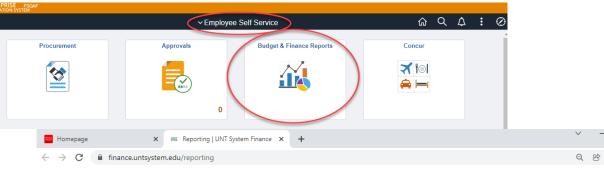

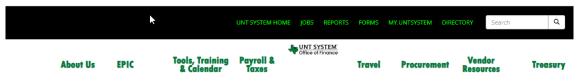

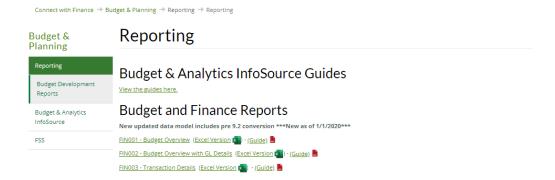